### *Lettura a lista e scrittura del file da programma*

```
data pluto; 
input x1-x3;
datalines;
1 5 7
9 3
2
6 9 8 
13 5 8
;
run;
```
### equivalentemente

```
input x1-x3;
cards;
1 5 7
9 3
2
6 9 8 
13 5 8
;
run;
```
*Output SAS data set PLUTO*

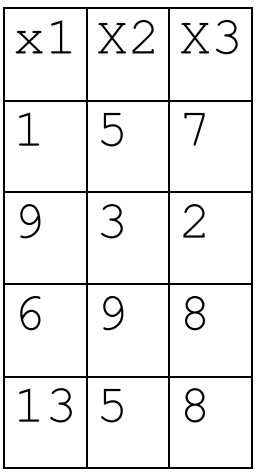

### *LETTURA A COLONNA*

### Input dataset: INPUT\_COLONNA.TXT

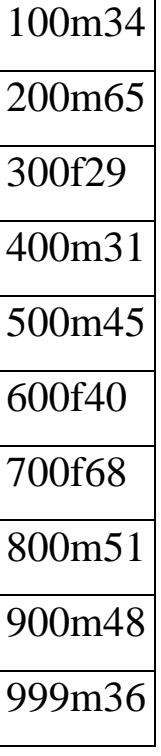

```
data pippo;
infile
'F:\written\didattica\CorsoSAS\input_colonna.txt';
input codice 1-3 genere $ 4 eta 5-6;
run;
```
## **LETTURA CON FORMATO**

Non si specificano le colonne ma la lunghezza di ogni campo

**INPUT** *var informat*. ; **INPUT** (*varlist) ( informat list* ) ; **INPUT** (*varlist) ([n\*] informat.*) ;

Sintassi generale *informat*

*w.* legge numeri interi o decimali con punto decimale codificato nel campo

*\$w.* Legge stringhe di caratteri ASCII

```
*LETTURA A FORMATO: i campi non sono separati;
data pippo;
infile
'F:\written\didattica\CorsoSAS\input_colonna.txt';
input codice 3. genere $1. eta 2.;
run;
```
In questo caso i dati sono separati da uno spazio quindi

devo incrementare il puntatore

```
*LETTURA A FORMATO: i campi sono separati da uno 
spazio;
data pippo;
infile
'F:\written\didattica\CorsoSAS\input_lista.txt';
input codice 3. +1 genere $1. +1 eta 2.;
run;
```
alternativamente il simbolo @i indica al puntatore di spostarsi alla colonna i

```
data pippo;
infile
'F:\written\didattica\CorsoSAS\input_lista.txt';
input codice 3. @5 genere $1. @7 eta 2.;
run;
```
Si tenga presente che la lettura con formato è indispensabile nel caso in cui ci siano da leggere dei campi contenenti una data.

Esempio: Supponiamo di avere dei dati provenienti dalla degustazione di 4 vini di marche diverse. I degustatori sono 3. I dati inseriti nel file sono: la marca del vino, l'anno di produzione, la data di degustazione, i punteggi dei tre degustatori.

```
*Esempio di lettura con formato ;
data punti vino;
infile cards;
input marca $1 +1 anno 2. +1 data ddmmyy10. +1
(punti1-punti3) (3*4.);
cards;
A 93 20-11-1994 7.8 7.1 6.5
B 95 23-12-1998 7.9 7.6 7.5
C 99 10-11-2000 6.5 7.0 6.8
D 00 30-10-2002 5.9 6.4 7.2
;
run;
```

```
proc print data=punti_vino;
var marca anno punti1-punti3 data;
format data date8.;
run;
```

```
proc print data=punti_vino; 
var marca anno punti1-punti3 data; 
format data MONyy.; 
run;
```
**proc** print data=punti vino; var marca anno punti1-punti3 data; format data DDMMyy.; **run**;

### *LETTURA DI PIU' OSSERVAZIONI DA UNO STESSO RECORD*

**@@** indica la reale fine del record, quindi nell'esempio che segue i dati vengono letti a coppie

```
/*LETTURA DI PIU' OSSERVAZIONI DA UNO STESSO 
RECORD*/
data unrecord;
input genere $ peso @@;
cards;
m 60 f 50 m 68
m 82 f 55 f 56
;
run;
```
# *LETTURA DI UNA OSSERVAZIONE SU PIU' RECORDS*

/ indica di andare al record successivo

**#**n indica di andare al record n

Nell'esempio l'osservazione relativa a ciascun vino è registrata su 3 record:

- nel 1° la marca del vino, l'anno di produzione,
- nel 2° la zona di provenienza del vino,
- nel 3<sup>°</sup> il punteggio attribuito al vino.

```
/*LETTURA DI una OSSERVAZIONE SU PIU' RECORD*/
*ESEMPIO VINO, ELIMINATA LA DATA;
data punti vino zona;
infile cards;
input marca $ anno / ZONA $ #3 punti;
cards;
A 1993 
ZONA1
7 
B 1995
ZONA2
7.9 
C 1999
ZONA3
6.5 
D 2000
ZONA4
5.9 
;
RUN;
```
# **IMPORTAZIONE/ESPORTAZIONE AUTOMATICA DI DATI**

Dal Menu principale:

❖File

❖Import Data/Export Data

 $\mathbf{A}$ 

### **\* tracciato record indagine consumi ISTAT**

\*esempio di importazione da EXCEL dati Istat "indagine sui Consumi delle famiglie italiane", il file CONSUMO\_TOSCANA.XLS è una selezione di variabili per la sola Regione Toscana

Se l'operazione di importazione ha funzionato nella finestra di Log apparirà:

NOTE: WORK.CONSUMO TOSCANA was successfully created

# **IL LINGUAGGIO SAS: PROCEDURE GENERALI RELATIVE ALLA VISUALIZZAZIONE DEI DATA SET**

❖PROC CONTENTS ❖PROC PRINT ❖PROC FORMAT

\*PROGRAM\_PROCEDURE\_GENERALI.SAS;

*PROC CONTENTS*: permette di visualizzare molte informazioni sul Sas data set, tra cui la directory della libreria SAS e l'elenco di tutte le variabili in ordine alfabetico.

PROC CONTENTS *<options>;*

Con l'opzione VARNUM la lista delle variabili rispetta l'ordinamento fisico del Sas data set

*PROC PRINT*: stampa le osservazioni del Sas data set relative a tutte o ad una selezione di variabili. Si possono creare report semplicissimi (elenco osservazioni) o anche complessi utilizzando le varie opzioni*.*

**[PROC PRINT](ms-its:base.chm::/base.hlp/a000996167.htm)** < *option(s)*>;

**[BY](ms-its:base.chm::/base.hlp/a000996169.htm)** < DESCENDING> *variable-1* <...< DESCENDING> *variable-n*>< NOTSORTED>; **[PAGEBY](ms-its:base.chm::/base.hlp/a001015817.htm)** *BY-variable*;

**[SUMBY](ms-its:base.chm::/base.hlp/a001015821.htm)** *BY-variable*;

**[ID](ms-its:base.chm::/base.hlp/a001015810.htm)** *variable(s)*;

**[SUM](ms-its:base.chm::/base.hlp/a001015819.htm)** *variable(s)*;

**[VAR](ms-its:base.chm::/base.hlp/a001015857.htm)** *variable(s)*;

```
/*inizia dalla osservazione 5 e stampa 10 
osservazioni*/
proc print data= consumo_toscana (firstobs=5
obs=10);
var numcomp sesso1 eta1;
run;
```

```
/*inizia dalla osservazione 1 e stampa 10 
osservazioni, inserendo la SUM*/
proc print data= consumo_toscana (obs=10);
sum bar;
var numcomp sesso1 eta1 bar;
run;
```
PROC FORMAT: consente di creare una libreria di format permanenti da utilizzare nei data step o nelle procedure **[PROC FORMAT](ms-its:base.chm::/base.hlp/a001226059.htm)** <*option(s)*>;

**[VALUE](ms-its:base.chm::/base.hlp/a001226074.htm)**  $\leq$  *s*>name  $\leq$  *(format-option(s)) value-range-set(s)*;

…..

\*\*\*\*\*\*\*\*\*\*\*\*\*\*\*\*\*\*\*PROC FORMAT\*\*\*\*\*\*\*\*\*\*\*\*\*\*\*\*\*\*\*\*\*\*

#### **proc format**;

value \$genere 'm'='maschio' 'f'='femmina'; value si\_no **1**='sì'  $2 = 'no';$ 

#### **run**;

**data** segreteria;

input id **1.** @**3** genere \$1. @**5** ricovero **1.** @**7** analisi **1.**;

format genere \$genere.

ricovero si\_no.

analisi si no.;

cards;

- 1 m 1 1
- 2 f 2 1
- 3 f 1 2
- 4 m 2 1

;

**run**;

**proc print**;**run**;

## **LINGUAGGIO SAS: GESTIONE DEI DATA SET**

❖**LABEL** ❖**RENAME** ❖**KEEP** ❖**DROP**  ❖**RETAIN** 

**\*PROGRAM\_GESTIONE1;**

LABEL: consente di assegnare nomi estesi alle variabili la *label* non può superare 40 caratteri;

**LABEL** *variable = "label" ... ;*

RENAME: consente di modificare il nome della variabile;

**RENAME** *vecchio\_nome = nuovo\_nome. ;*

DROP: elenca le variabili da eliminare nel SAS data set;

**DROP** *variabili ;*

KEEP: elenca le variabili da scrivere nel SAS data set;

**KEEP** *variabili ;*

Esempio: seleziono solo le variabili che riguardano il capofamiglia

data lib.consumo toscana; set consumo toscana; **run**;

```
data info capof (keep=rela1 genere1 eta1 statociv1
titstu1 conprof1 posprof1);
set lib.consumo toscana;
label sesso1=sesso capofamiglia eta1=eta 
capofamiglia;
rename sesso1=genere1 ;
run;
```
**N.B.** Nel data set info\_capof le variabili non sono nell'ordine specificato, se voglio che il data set rispetto l'ordinamento delle variabili che io specifico devo usare l'istruzione retain

data info capof (keep=rela1 genere1 eta1 statociv1 titstu1 conprof1 posprof1); retain rela1 genere1 eta1 statociv1 titstu1 conprof1 posprof1; set lib.consumo toscana; label sesso1=sesso capofamiglia eta1=eta capofamiglia; rename sesso1=genere1 ; **run**;

## **PARTE III**

# **LINGUAGGIO SAS: ISTRUZIONI DI ASSEGNAZIONE**

### *Variabile=Espressione*

L'*espressione* è una sequenza di:

- *operandi* (variabili, costanti);
- *operatori* (caratteri speciali, funzioni, parentesi)

Tipo di operatori:

Aritmetici, di comparazione, logici, carattere

Regole ordine di esecuzione

- I. Espressioni entro parentesi
- II. 7 livelli di priorità (1=massima)

## OPERATORI ARITMETICI

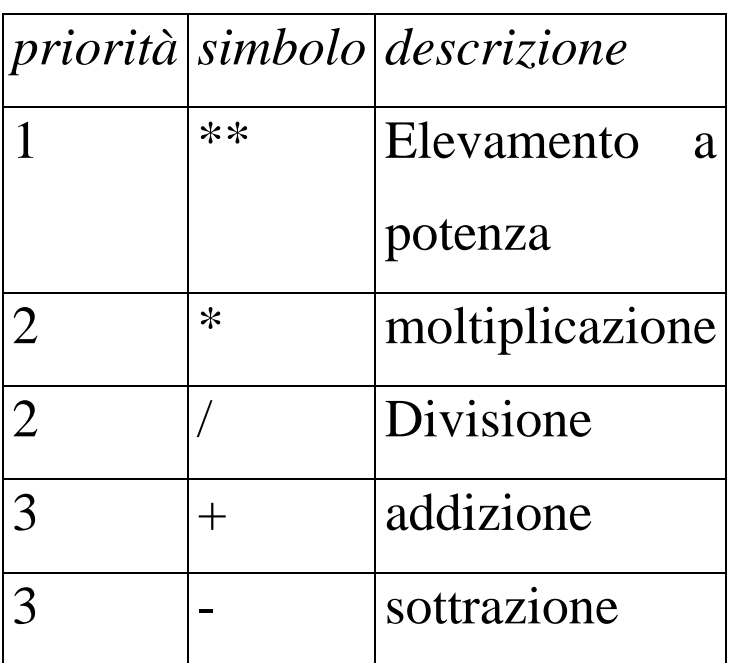

Gli operatori aritmetici

- o Agiscono su variabili di tipo numerico;
- o Conversione automatica da carattere a numerico;
- o Gli operatori con uguale priorità vengono eseguite da sin a dx; l'elevamento a potenza da dx a sin;
- o le parentesi possono modificare la priorità degli operatori;
- o tutte le operazioni aritmetiche vengono eseguite in doppia precisione;

### OPERATORI DI COMPARAZIONE

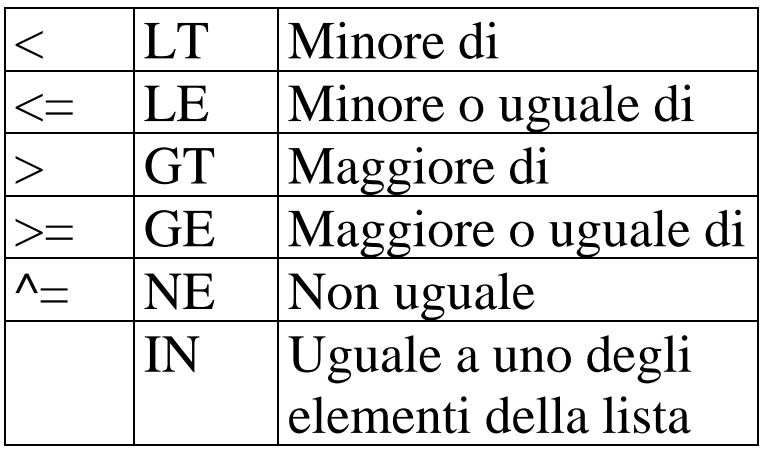

Gli operatori di comparazione:

- effettuano un confronto tra due operandi, tale confronto genera un valore numerico (1 confronto vero, 0 confronto falso)
- hanno tutti lo stesso livello gerarchico
- possono operare su variabili/costanti numeriche e/o carattere
- la variabile carattere viene trasformata in numerica se il confronto è tra numerica e carattere;
- il valore missing è sempre considerato il più piccolo

## OPERATORI LOGICI

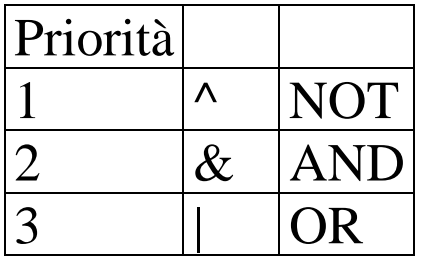

Gli operatori logici consentono di mettere in relazione:

- più variabili
- due o più espressioni operando sul loro risultato

## **LINGUAGGIO SAS: ISTRUZIONI "WHERE" e "IF..THEN..ELSE"**

### ❖Istruzione WHERE

❖Istruzione IF..THEN <ELSE>

WHERE: seleziona le osservazioni in fase di esecuzione della procedura, lasciando inalterato l'archivio da cui legge i dati. Da ricordare che tale istruzione viene eseguita dopo che hanno avuto effetto le opzioni relative al Sas data set.

**WHERE** espressione;

IF: valuta un'espressione e condizionatamente al risultato esegue i comandi che seguono

**IF** *expression* **THEN** *clause* <; **ELSE** *clause*>

```
/*uso di operatori aritmetici, comparazione, 
logici, WHERE, IF THEN ELSE*/
data info capof1;set info capof;
etasq1=eta1**2; *assegnazione;
statociv1r=statociv1;
if statociv1=3 or statociv1=4 or statociv1=5 then
statociv1r=3;
tit1r=titstu1;
if titstu1 in (1,2,3) then tit1r= 1;
if titstu1 =4 then tit1r= 2;
if titstu1 in(5,6) then tit1r= 3;
if titstu1 in(7,8) then tit1r= 4;
if posprof1 ge 1 and posprof1 le 9 then dip1=1; 
else dip1=0;
*where dip1=1;
run;
```
/\*uso di IF THEN per la creazione di nuovi data set\*/ data donne uomini; set info capof; if genere1=**2** then output donne;else output uomini; **run**;

Il FORMAT può essere definito anche per la visualizzazione di tabelle

```
********PROC FORMAT********;
PROC FORMAT ;
value genere 1='maschio'
              2='femmina';
value titstu 1='laurea o laurea breve'
               2='diploma'
               3='licenza media o qualifica'
               4='lic. elementare, 
analfabeta';
```
**proc freq** data=info\_capof1; tables genere1 tit1r; format genere1 genere. tit1r titstu.; **run**;